# **Springer Nature Librarian Portal**  よくある質問(FAQ)

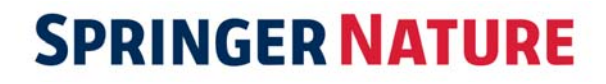

#### 目次

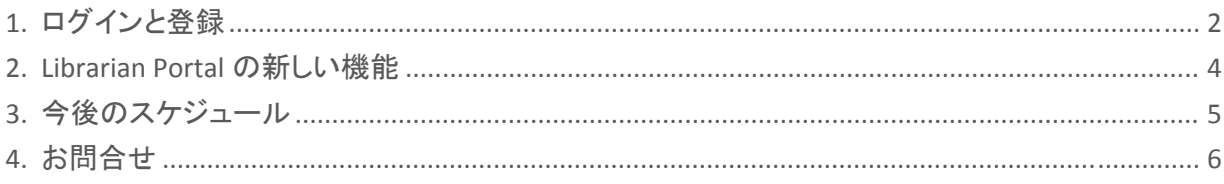

2018 年 6 月、Springer Nature の電子コンテンツを一元管理いただける Springer Nature Librarian Portal をリリースしました。

新しいポータルの公開に伴い、これまでの個々のプラットフォームが段階的に廃止されます。今後の 予定やご不明な点については、以下のよくある質問・回答集をご参照いただくか、カスタマーサービ スまでお問い合わせください。

institutions.apac@nature.com

変更のポイント (2018 年 7 月 9 日現在)

- 管理者様で行う手続きはありません。ログインした際の情報に修正があれば、 institutions.apac@nature.com へご連絡ください。
- nature.com の従来の管理者ポータルである License Administration Account は、管理者様自 身での機関情報、管理者情報の編集ができなくなりました。修正があれば、 institutions.apac@nature.com へご連絡ください。
- nature.com のアカウントのみお持ちのお客様には、ログイン案内メール(英語)が届いていま す。届いていない場合は、institutions.apac@nature.com へご連絡ください。
- 従来の機能は、順次、新しい図書館管理者用ポータルに移行します。
- 利用統計に関しては、引き続き従来の管理者ポータルを別々に利用してください。

# **1.** ログインと登録

#### **1.1 Nature.com** の **License Administration Account** の **ID** とパスワードは、新しいプラットフォームで も利用できますか?

Nature.com でご利用いただいている ID とパスワードは、Springer Nature Librarian Portal ではご利用 いただけません。

SpringerLink でご利用いただいている ID とパスワードは、そのまま同じものをご利用いただけます。

Springer のアカウントをお持ちでない場合、シュプリンガー・ネイチャーがお送りした設定方法に関す る E メールをご覧いただくか、institutions.apac@nature.com までご連絡ください。

### **1.2 Springer Admin Portal** の **ID** とパスワードは、新しいプラットフォームでも利用できますか?

はい。新しい Springer Nature Librarian Portal でもご利用いただけます。

### **1.3 Springer Admin Portal** のパスワードを忘れてしまいました。どうすれば良いですか?

https://link.springer.com/forgot にアクセスし、パスワードをリセットしてください。

#### **1.4** ユーザーアカウントを持っていません。どうすれば良いですか?

institutions.apac@nature.com までご連絡ください。

#### **1.5** 新しいポータルではなく、**SpringerLink** から登録メールを受け取りました。どうすれば良いですか ?

現在、Springer と Nature のシステム統合を行っているため、Springer Admin Portal からメッセージを 受け取る可能性があります。登録の手続きを行い、パスワードを設定しアカウントを作成します。その 新しい認証情報で Librarian Portal にログインできます。

ログイン先: librarian.springernature.com

#### **1.6** 登録メールが見つかりません。再送してもらうにはどうすれば良いですか?

カスタマーサービスに新しい登録メールを送信するようご連絡ください。

institutions.apac@nature.com

#### **1.7** ログインできますが、いずれの機関の管理者でもありません。どうすれば良いですか?

詳しいお客様情報と、どの機関にアクセスする必要があるのかをカスタマーサービスチームにお知ら せください。

institutions.apac@nature.com

#### **1.8** ログインできますが、参照すべき機関が見つからず、一部見当たらない情報もあるようです。

初めてログインする際に表示されるダイアログボックスに問題をご記入ください。カスタマーサービス チームが確認し、データを修正します。

#### **1.9** ログインできますが、同僚の名前が表示されます。

これはデータの不備ではなく、認証情報を同僚の方と共有しているため起こります。変更を希望され る場合は、お客様の詳しい情報、および機関をカスタマーサービスにご連絡ください。

institutions.apac@nature.com

### **2. Librarian Portal** の新しい機能

#### **2.1** 登録している **IP** アドレスはどこで見ることができますか?

Springer Nature Librarian Portal にログインし、「Access」タブを選択すると IP アドレスが表示されます。

#### **2.2** さらに **IP** アドレスを追加することはできますか?

IP アドレスの追加、削除、修正については、カスタマーサービスにご依頼ください。

institutions.apac@nature.com

#### **2.3** トークンアクセスの **MagicWord** は、どのように変更すれば良いですか?

MagicWord 変更の際は、ご希望のパスワードをカスタマーサービスまでご連絡下さい。 institutions.apac@nature.com

#### **2.4** トークンベースのアクセスでも、リアルタイムで顧客利用状況を確認できますか?

いいえ。現在の Springer Nature Librarian Portal では、どのくらい顧客がログインしているか表示され ません。しかし、どの時点でも最大許容数を超えるログインが行われることはないので、ご安心くださ い。

#### **2.5** 所属機関は、トークンベースのアクセスモデルにサインアップできますか?

2018 年中に、新しいアクセスモデルに置き換わるため、現在、新規のお客様はサインアップいただ けません。

#### **2.6** 所属機関でライセンスされているコンテンツはどこで確認できますか?

Springer Nature Librarian Portal の「Content」タブから、nature.com ライセンスコンテンツ情報の CSV ファイルのほか、SpringerLink のタイトルリストをダウンロードできます。

#### **2.7** 新しいポータルの **Entitlement List** には、**Springer** と **Nature** 双方のコンテンツが含まれています か?

nature.com のリストは、csv フォーマットでダウンロードできます。SpringerLink のコンテンツは、今ま で通り Springer Admin Portal で閲覧できますが、新しい Springer Nature Librarian Portal の「Content」 タブからも確認することができます。

**2.8 nature.com** コンテンツのタイトルリストを **KBART** フォーマットでダウンロードできますか?

現在はできませんが、早急な実現を目指しています。なお、e‐ISSN を Metadata Downloader に入力 もしくは張り付けることにより、ジャーナルのリストがダウンロードできます。

#### **2.9 Associate User** 機能はまだ利用できますか?

はい。Associate User のリストは、Springer Nature Librarian Portal で利用可能になるまでの間、従来 の Springer Admin Portal 経由でご利用いただけます。

#### **2.10** 所属機関の **Articles on Demand**(**AOD**)資格に関する情報はどこで確認できますか?

Nature.com の License Administration Account で確認できますが、2018 年 6 月 19 日以降に管理者 になった方は、アクセス権がありません。AOD ライセンスの詳細については、カスタマーサービスに お問い合わせください。

institutions.apac@nature.com

#### **2.11 AoD mediated** のパスワード変更は、どのように行いますか?

ご希望のパスワードをカスタマーサービスまでご連絡下さい。

institutions.apac@nature.com

#### **2.12** 新しいポータルではいつから **AOD** 情報が表示されるようになりますか?

2018 年の終わりまでに、Springer Nature Librarian Portal で、AOD ライセンスの概要および月別利用 状況レポートをご利用いただけることを目指しています。

#### **2.12 nature.com Complete** タイトルはどこで確認できますか?

Springer Nature Librarian Portal の「Content」タブから csv ファイルでダウンロードが可能です。

#### **2.13 COUNTER** レポートはどこでダウンロードできますか?

nature.com の COUNTER レポートは、2018 年の 9 月末まで、MPS Insight を通じ入手でき、 SpringerLink COUNTER レポートは、これまで同様 Springer Admin Portal で入手いただけます。統合し た Springer Nature Librarian Portal では、双方の COUNTER レポートの提供を目指しています。

#### **2.14 COUNTER5** はいつからサポートされますか?

2019 年に COUNTER5 の完全サポートを予定しています。

# **3.** 今後のスケジュール

#### **3.1 Nature.com** の **License Administration Account** はいつ廃止されますか?

今後段階的に廃止していく予定となっています。アクセスが完全に切断される時には、あらかじめお 客様にお知らせいたします。この廃止は、すべての Springer Nature コンテンツを一元管理する上で、 必要なステップとなります。

#### **3.2 Springer Admin Portal** はいつ廃止されますか?

新たな機能を順次リリースしてから、これらの変更について随時お客様にお知らせいたします。すべ ての機能が搭載され、完全に機能するようになった後、Springer Admin Portal を廃止します。

#### **3.3 Nature.com** の **License Administration Account** ではなぜデータ編集ができないのですか?

Springer Nature Librarian Portal でコンテンツアクセスと利用状況データを確認いただけます。License Administration Account は現在、参照専用として利用可能であり、2018 年のうちに廃止予定です。

#### **3.4 Springer Admin Portal** にあるその他の機能は利用できますか?

はい。Springer Admin Portal 経由で管理できる機能はすべてご利用いただけます。

**3.5** 今後も **Nature.com** の **License Administration Account** ツールを使用する必要がありますか? いいえ。段階的な廃止を予定しています。2018 年 6 月以前からご利用いただいている管理者様は、 AOD の情報を確認する際にはこれまでの License Administration Account を使用する必要がありま す。なお、新規の管理者様は、このツールにアクセス権がないため、Springer Nature Librarian Portal をご利用ください。

**3.6** 新しいポータルのフィードバックはどこに送れば良いですか? 新しいポータルやその機能について質問などございましたら、 snap‐team@springernature.com まで英文でお問い合わせください。

### **4.** お問合せ

カスタマーサービス: institutions.apac@nature.com

販売に関するご質問は、お客様の営業担当またはインスティテューショナル・マーケティング (jpmarket@springernature.com) までお問い合わせください。

最新情報(英文)

- ツイッターをフォロー
- フェイスブックをフォロー
- LinkedIn と連携
- アラートにサインアップ

本件に関するアップデートは、適宜 E メールでのご案内のほか、シュプリンガー・ネイチャーの図書館 様向けニュースページに掲載しています。

https://www.springernature.com/jp/librarians/news‐events